# Программируемый модуль питания постоянного тока

# **Модель продукта:** DP30V5A

## Основная информация

Управляемый программируемый модуль источника питания постоянного напряжения сочетает аналоговые и цифровые функций управления в одном устройстве. Диапазон регулировки выходного напряжения 0-32.00 V с шагом 0.01 V. Диапазон регулировки выходного тока 0-5.000 A, шаг регулировки 0,001 А. Модуль имеет функцию отключения выхода и может хранить в памяти 10 групп заданных значений. Также модуль имеет функцию быстрого доступа к двум группам ячеек памяти с часто используемым установленными значениям, для быстрой установки выходных параметров. По сравнению с традиционными аналоговыми источниками питания, модуль позволяет более удобно и быстро устанавливать требуемые напряжение и ток на выходе. ЖК-дисплей модуля имеет функцию цифровой вольтметра и амперметра. Вы можете видеть заданное напряжение, входное напряжение, выходное напряжение, заданный ток, выходной ток, выходную мощность на выходе, отображение состояние выхода – подключен или нет, режим работы: стабилизация тока или напряжения, состояние блокировки управления и текущую группу данных, которая используется. На интерфейсе данных настройки, вы можете настроить перенапряжение значение, перегрузки по току, значение превышении мощности значение, набор данных и яркость ЖКдисплея. Модуль имеет много преимуществ: малый размер, передовые функции, отличный внешний вид, длительный режим работы, высокую точность, имеет широкое применение, может использоваться независимо или встраиваться в готовые устройства.

### Технические характеристики

Диапазон входного напряжения: 6-40V Диапазон выходного напряжения: 0V-32.00V Выходной ток: 0-5.000A Выходная мощность: 0-160W Вес: 86g Шаг установки вых. напр.: 0.01V Шаг установки вых. тока: 0.001 A Размеры модуля: 79mmX43mmX48mm Встраиваемый размер: 71mmX39mm Точность установки напряжения: ± (0.5% + 1 цифра) Точность установки тока: + (0.5% + 2 цифры)

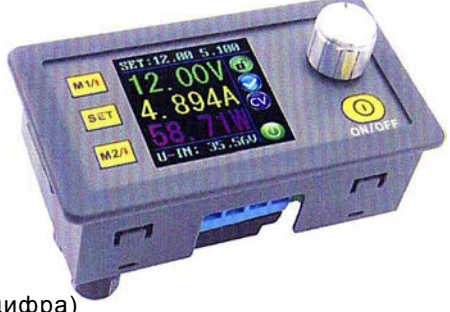

*Примечание:* Вы должны убедиться, что входное напряжение в 1.1 раз выше выходного напряжения. При длительном работе, на мощности близкой к максимальной, необходим принудительный отвод тепла.

### Подключение

**IN+:** Input positive (+ вход) **OUT+:** Output positive (+ выход) **IN-:** Input negative (- вход) **OUT-:** Output negative (- выход)

*Примечание***:** *Диапазон входного напряжения 6-40V. Максимальное входное напряжение 40V; убедитесь, что напряжение находиться в допустимых пределах, иначе модуль будет поврежден. Входное напряжение должно быть постоянным, а не переменным 220V, иначе модуль будет поврежден. Несмотря на то, что модуль имеет защиту от подключения с обратной полярностью и защиту от короткого замыкания на выходе, вы должны* 

Предустановленный набор

установок

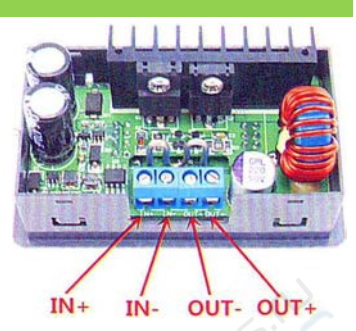

*подключать устройства, имеющие напряжение, напр. аккумуляторы, к выходу модуля в строгом соответствии с инструкцией по подключению, соблюдая полярность. При неправильном подключении к выходу устройства источника с напряжением модуль будет поврежден.*

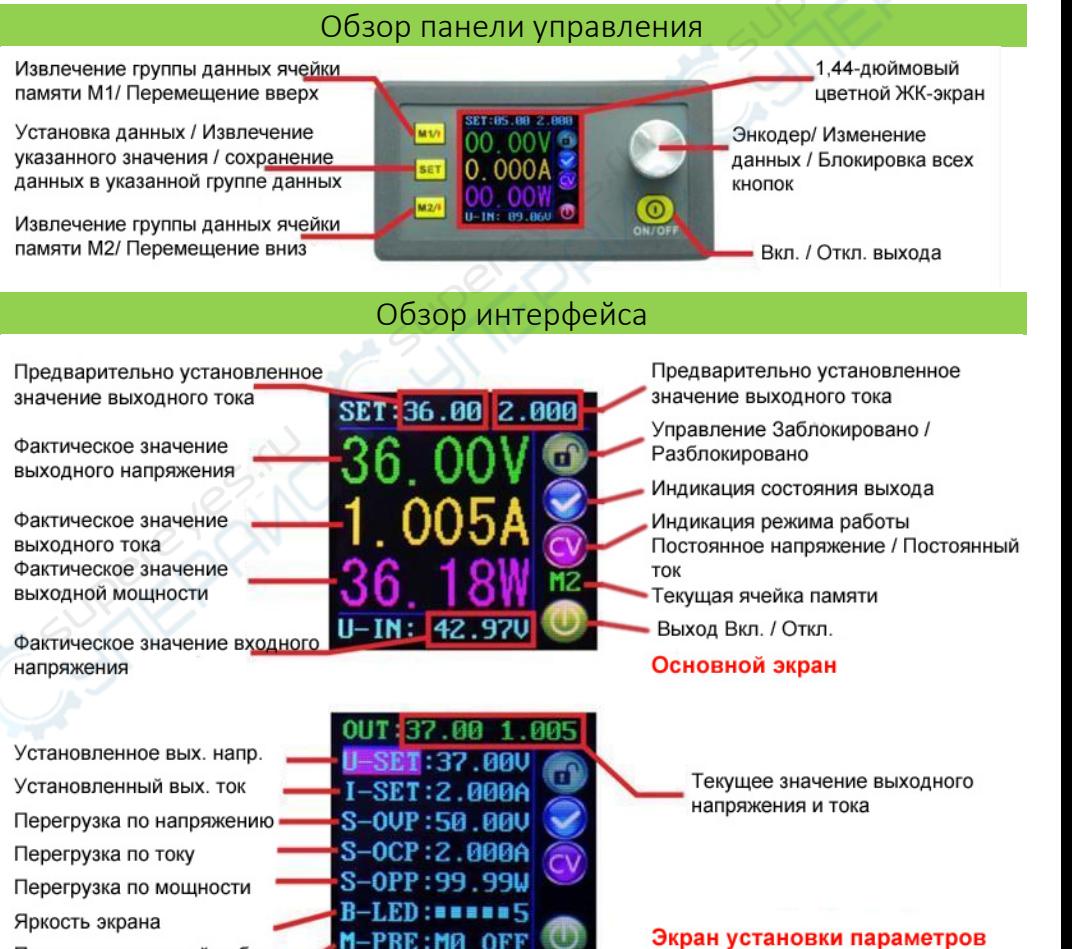

# Инструкция по эксплуатации

При подключении источника питания, на экране сначала появится окно приветствия, а затем будет отображен основной экран. SET: 12 AA 5 1AA

В верхней части основного экрана отображается заданное значение выходного напряжения и тока.

Большим шрифтом отображаются фактические значения выходного напряжение, тока и мощности. Значение входного напряжение отображается в нижней части экрана. Значки, отображаемые в правой части экрана: символ блокировки, значок состояние выхода, значок

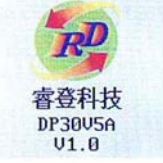

**Welcome window** 

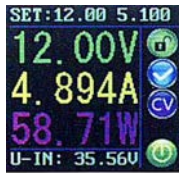

Main interface

режима постоянного напряжения или постоянного тока, значок состояния выхода (подключен или отключен).

### **Установка выходного напряжение и тока на главном экране**

Нажмите кнопку **SET** для перехода в режим изменения установок.

Нажмите ручку энкодера, чтобы выбрать параметр, который необходимо изменить. Вращайте ручку энкодера для установки нужного значения. Поворот по часовой стрелке увеличивает текущее значение; Поворот против часовой стрелки уменьшает текущее значение. Для выхода и сохранения установленных значениях нажмите кнопку **SET**. Или не совершайте никаких действий в течение одной минуты, заданные установки будут автоматически сохранены.

### **Настройки значений в окне установок**

Находясь на главном окне, вы можете нажать два раза кнопку **SET**, чтобы войти в режим настройки параметров. В режиме настроек параметров нажмите кнопку M1/t ипи  $\frac{M2}{4}$ для перемещения между опциями установки, вверх и вниз соответственно. Опции U-SET и l-SET отвечают за значения выходного напряжения и тока, OUT:18.99 0.000 соответственно.

#### Установка параметров защиты.

Выберите опции S-OVP, S-OCP или S-OPP, а затем кратковременно нажмите ручку энкодера, чтобы войти в режим регулировки необходимого значения. Вращением ручки энкодера установите необходимое значение. Для выхода из настройки значения, нажмите кнопку **SET** 

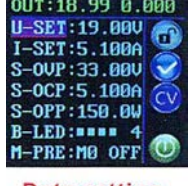

**Data setting** interface

#### Регулировка яркости экрана.

С помощью стрелок вверх или вниз перейдите к опции B-LED, а затем нажмите ручку энкодера, чтобы перейти в режим регулировки яркости экрана. Вращением ручки энкодера установите необходимое значение. Если вы хотите выйти из настройки значения яркости, нажмите кнопку **SET**. Есть шесть уровней яркости ЖК-дисплея, уровень 0-5. Значение 0 соответствует самому темному; значение 5 соответствует максимальной яркости. Вы

можете установить яркость, которая вам нравиться.

#### Установка и сохранение группы параметров

С помощью стрелок вверх или вниз перейдите к опции M-PRE, а затем нажмите ручку энкодера, чтобы перейти в режим выбора группы данных. Вращайте ручку энкодера, чтобы выбрать группу данных, необходимую для просмотра. После выбора необходимой группы нажмите кнопку <sup>SET</sup>, чтобы прейти в режим изменения состояния выхода. Вращением энкодера выберите ON или OFF. Когда выбрано ON, группа данных извлекается и состояние выхода не изменяется. При выборе OFF, группа данных извлекается и выход будет отключен. Для выхода из режима выбора группы данных, нажмите <sup>SET</sup>. Затем нажмите на стрелку вверх  $\frac{M1}{t}$  или вниз  $\frac{M2}{t}$  для перемещения к опции, которую нужно настроить. После установки данных нажмите и удерживайте более 2 секунд кнопку SET чтобы данные, которые вы установили были автоматически сохранены в указанной группе. Номер сохраняемой группы отображается в правой части экрана. Теперь вы можете нажать кнопку **SET**, чтобы вернуться к основному интерфейсу.

# Управление

# Подключение или отключение выхода:

Вы можете нажать  $\circled{0}$ , чтобы подключить или отключить выход с любого окна управления интерфейса.

Блокировка кнопок, чтобы избежать неправильного подключения:

В любом окне интерфейса, вы можете удерживать нажатой более 2 секунд ручку энкодера, чтобы заблокировать все кнопки. Вы можете увидеть значок блокировки клавиатуры справа на экране. Если вы хотите, разблокировать все кнопки, удерживайте нажатой ручку энкодера более 2 секунд, все кнопки разблокированы. Значок ключа разблокировки будет отображаться в правой части экрана.

#### M0-M9 ячейки памяти групп данных:

Группа M0 является группой данных загружаемая по умолчанию. При извлечении группы данных вам нужна, эта группа данных будет охватывать группу данных M0 и автоматически сохраняются на группе данных M0.

#### Извлечение группы данных M1 или M2:

На главном интерфейсе, удерживайте нажатой кнопку  $\frac{M1}{t}$  или  $\frac{M2}{t}$  более 2 секунл. при этом будут применены настройки соответствующей группы. Номер используемой группы данных, будет отображаться на правой части экрана.

#### Извлечение указанной группы данных:

**SET** На главном интерфейсе, удерживайте нажатой более 2 секунд, кнопку порядковый номер группы данных будет отображаться в правой части экрана, с помощью вращения ручки энкодера вы можете выбрать нужную группу данных. Нажмите SET, чтобы извлечь выбранную группу данных.